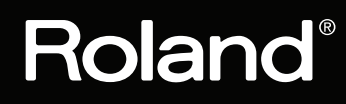

# **TMC-6**

**TRIGGER MIDI CONVERTER** 

# **Руководство пользователя**

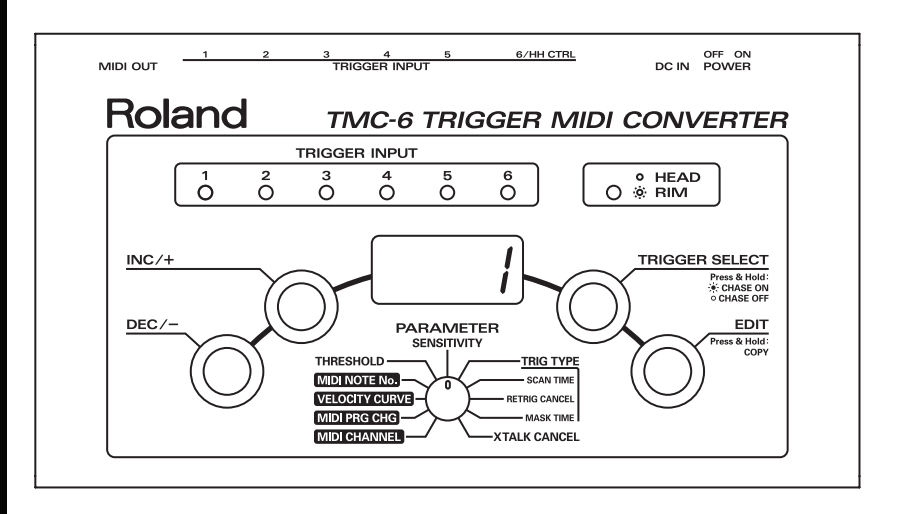

#### **Благодарим за выбор и поздравляем с приобретением Roland Trigger MIDI Converter TMC-6.**

Перед началом использования прибора внимательно прочтите разделы "Техника безопасности" и "Важные замечания". В них содержится важная информация относительно правильного использования устройства. Для того чтобы максимально эффективно использовать все функциональные возможности прибора, внимательно прочтите данное руководство целиком. Сохраните руководство, оно может пригодиться в дальнейшем.

- GS (<>> ) является зарегистрированной торговой маркой Roland Corporation.
- Все названия продуктов, упомянутые в данном документе, являются торговыми марками или зарегистрированными торговыми марками соответствующих владельцев.

**Copyright © 2002 ROLAND CORPORATION**

**Все права защищены. Воспроизведение данного материала в любой форме без письменного разрешения ROLAND CORPORATION запрещено..**

# **Содержание**

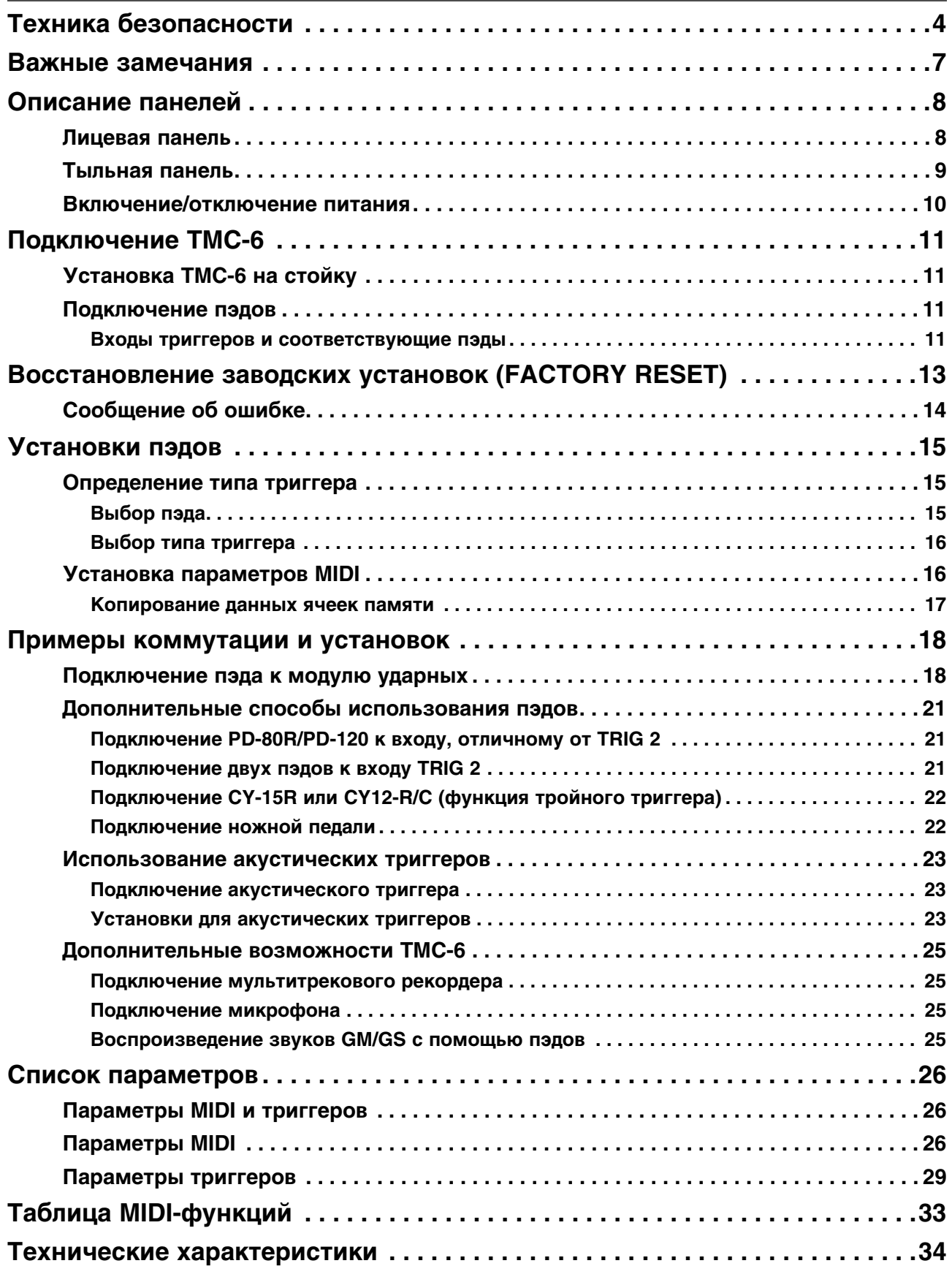

# **Техника безопасности**

#### **ТЕХНИКИ БЕЗОПАСНОСТ** ПРАВИЛА

ИНСТРУКЦИИ ПО ПРЕДОТВРАЩЕНИЮ ПОЖАРА, ПОРАЖЕНИЯ ЭЛЕКТРОТОКОМ ИЛИ ПРИЧИНЕНИЯ ТРАВМЫ ПОЛЬЗОВАТЕЛЮ

#### O **3Ha4KaX** AWARNING **M** ACAUTION

#### О символах

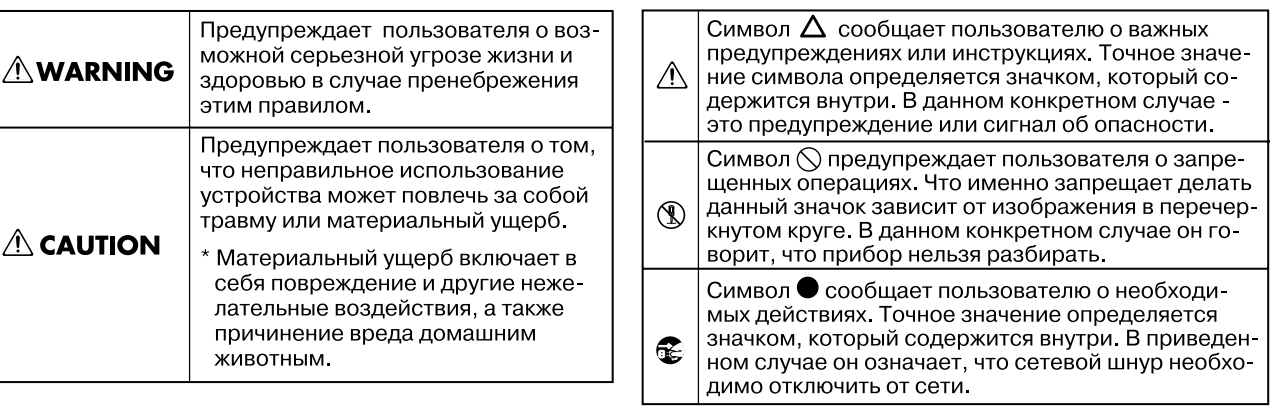

------------------------- ВСЕГДА СОБЛЮДАЙТЕ СЛЕДУЮЩИЕ УКАЗАНИЯ **--------------------------**

### **ПРЕДУПРЕЖДЕНИЕ!** .......................................................................................................................................................................................................................................................

.......................................................................................................................................................................................................................................................

.......................................................................................................................................................................................................................................................

.......................................................................................................................................................................................................................................................

Прежде чем использовать прибор, внимательно прочтите данные инструкции и все Руководство целиком.

Не вскрывайте прибор и не модифицируйте его или сетевой адаптер.

Не пытайтесь самостоятельно ремонтировать прибор или заменять детали внутри него за исключением случаев, описанных в руководстве. По поводу обслуживания обращайтесь в ближайший сервисный центр или к официальному дистрибьютору корпорации Roland.

Не храните и не используйте прибор в условиях:

- Высокой температуры (например, на прямом солнечном свете, около отопительных батарей; не помещайте инструмент на нагревательные электроприборы);
- Высокой влажности (например, в ванной или на влажном полу);
- Задымленности;
- Испарений;
- Сырости;
- Где он может попасть под дождь;
- Запыленности;
- Где он может подвергнуться интенсивной вибрации.

Прибор должен использоваться только совместно со стойкой, рекомендованной Roland.

.......................................................................................................................................................................................................................................................

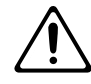

При установке прибора на стойку, рекомендованную Roland, надежно закрепляйте ее. Если стойка не используется, прибор должен располагаться на ровной устойчивой поверхности, исключающей его перекос и раскачивание.

.......................................................................................................................................................................................................................................................

.......................................................................................................................................................................................................................................................

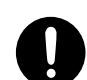

Используйте только рекоменлованный сетевой алаптер, поставляемый с устройством. Убелитесь, что напряжение сети совпадает с напряжением, обозначенным на корпусе адаптера. В других адаптерах может использоваться отличная от оригинальной полярность, или они могут быть рассчитаны на другое напряжение. Это может привести к поломке прибора, сбоям в его работе или поражению электрическим током.

.......................................................................................................................................................................................................................................................

.......................................................................................................................................................................................................................................................

.......................................................................................................................................................................................................................................................

.......................................................................................................................................................................................................................................................

.......................................................................................................................................................................................................................................................

.......................................................................................................................................................................................................................................................

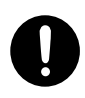

Не перекручивайте сетевой шнур и не кладите на него тяжелые предметы. Это может повредить его и привести к короткому замыканию, которое вызовет пожар или поражение электрическим током!

Если в доме есть дети, необходим постоянный контроль взрослых за соблюдением ими всех правил техники безопасности и надлежащим использованием прибора.

Предохраняйте прибор от ударов. Не бросайте его!

Не допускайте попадания внутрь прибора посторонних предметов (например, огнеопасных материалов, монет, булавок); а также любых жидкостей (воды, напитков и так далее).

В следующих случаях cледует немедленно прекратить использование прибора, выключить его, отсоединить от сети и обратиться в фирму, у которой он был приобретен, либо в ближайший сервисный центр Roland, либо к авторизованному дистрибьютору фирмы Roland:

- Если повреждены сетевой адаптер или сетевой шнур;
- Если появился дым или необычный запах;
- Если внутрь прибора попали посторонние предметы или жидкость;
- Если прибор подвергся воздействию высокой влажности или дождя;
- Если прибор перестал нормально функционировать или в его работе произошли изменения.

Не подключайте к одной розетке слишком много различных устройств. Будьте особенно внимательны при использовании удлинителей. Совокупная мощность всех устройств, подсоединенных к удлинителю, не должна превышать его возможностей (номинальная мощность ватт/ампер). В противном случае изоляция кабеля может нагреться и расплавиться.

.......................................................................................................................................................................................................................................................

.......................................................................................................................................................................................................................................................

Прежде чем использовать прибор в другой стране, проконсультируйтесь с фирмой, у которой он был приобретен, в ближайшем сервисном центре Roland, либо у авторизованного дистрибьютора фирмы Roland.

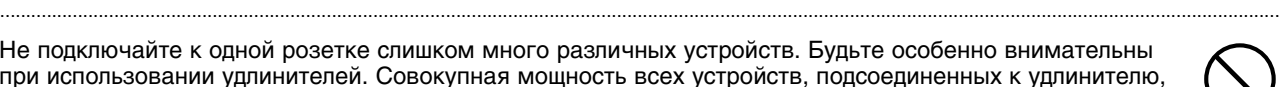

# ВНИМАНИЕ!

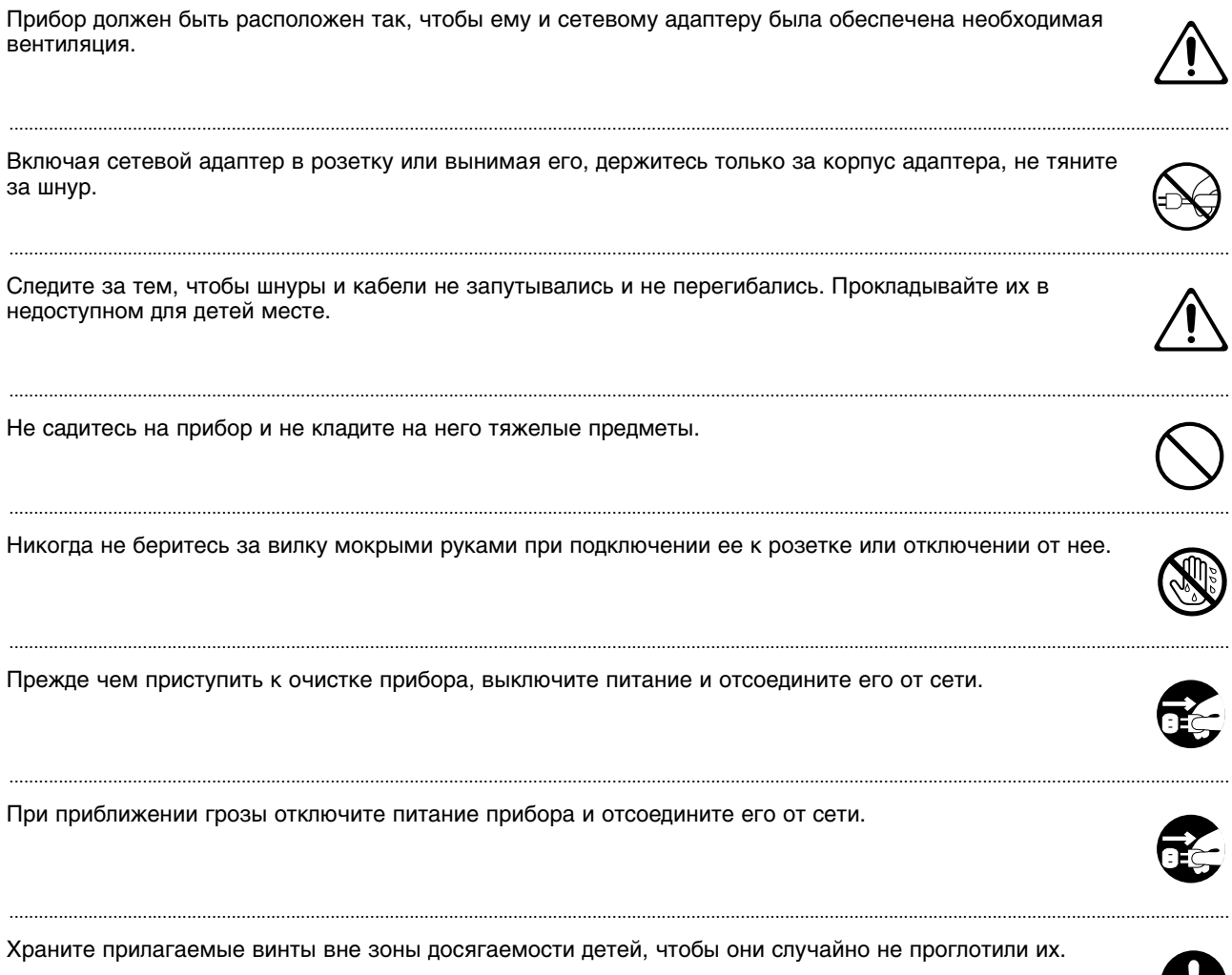

 $\mathbf{S}$ 

# **Важные замечания**

Кроме инструкций, содержащихся в разделе "Техника безопасности", прочтите и соблюдайте следующие рекомендации:

### **Питание**

Не подключайте инструмент к розетке, используемой устройством с мотором или светорегулятором, поскольку сетевая наводка, производимая ими, может привести к сбоям в работе и возникновению шума.

Сетевой адаптер после нескольких часов непрерывной работы нагревается. Это — штатная ситуация не являющаяся поводом для беспокойства.

Перед подключением прибора к другим устройствам, отключите их питание. Это поможет избежать повреждения динамиков и другого оборудования.

### **Размещение**

Прибор может создавать помехи для радио- и телесигнала. Не используйте его вблизи таких устройств.

Беспроводные устройства связи, такие как сотовые телефоны, могут стать источником шумов при использовании их вблизи прибора. Этот шум может появиться при приеме звонка или во время разговора. При возникновении этой проблемы удалите беспроводное устройство от прибора или выключите его.

Не устанавливайте прибор в местах, где на него попадает прямой солнечный свет, рядом с нагревательными приборами, не оставляйте его внутри закрытых автомобилей и в других местах, подверженных воздействию высоких температур, иначе он может деформироваться или изменить цвет.

Во избежание неисправностей не используйте прибор в условиях повышенной влажности.

### **Уход**

Для ухода за прибором используйте мягкую чистую ткань или аналогичный материал, слегка смоченный водой. Для удаления грязи используйте ткань, смоченную слабым неабразивным моющим средством. Затем протрите прибор мягкой сухой тканью.

Не используйте для чистки прибора бензин, спирт или растворители. Они могут вызвать деформацию или изменение цвета инструмента.

### **Меры предосторожности**

Возможны ситуации, в которых восстановить данные внутренней памяти инструмента не представляется возможным. Компания Roland ответственности за сохранность данных не несет.

Обращайтесь аккуратно с кнопками, слайдерами и другими контроллерами. Неаккуратное обращение может привести к повреждению инструмента.

Не ударяйте по дисплею и не нажимайте на него.

При подсоединении и отсоединении кабелей держитесь за штекер. Не тяните за кабель, чтобы избежать замыкания и не повредить части кабеля.

Чтобы не беспокоить соседей, постарайтесь устанавливать разумный уровень громкости. А чтобы не думать об этом вовсе (особенно ночью), лучше использовать наушники.

Поскольку звуковые колебания могут передаваться через пол или стены, не забывайте о покое окружающих, особенно при работе в ночное время или в наушниках. При разработке пэдов и педалей особое внимание уделяется минимизации уровня шума, производимого при игре на них. Однако, шум, издаваемый при игре на резиновых пэдах, имеет большую громкость, чем шум, производимый сетчатыми пэдами, поэтому с этой точки зрения применение последних предпочтительнее.

При транспортировке прибора используйте оригинальную упаковку или аналогичные материалы.

В данном руководстве приведены примеры экранов дисплея. Однако, следует учитывать, что в конкретный прибор может быть установлена другая версия операционной системы, например, включающая в себя новые функции. В связи с этим информация на дисплее может не всегда совпадать с той, которая представлена в руководстве.

# <span id="page-7-0"></span>**Описание панелей**

# <span id="page-7-1"></span>**Лицевая панель**

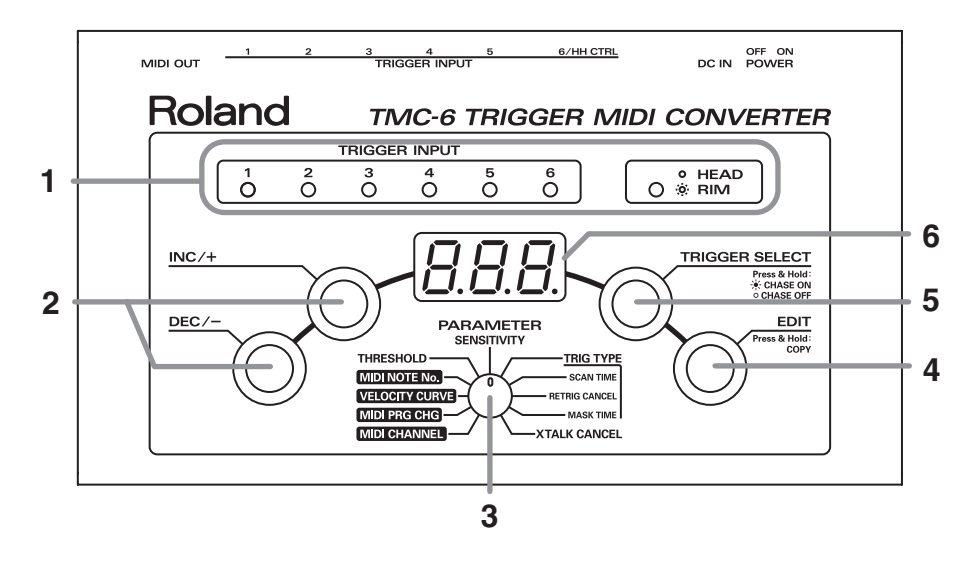

#### **1. Индикаторы TRIGGER INPUT**

Поведение индикаторов зависит от текущего режима.

**Режим Play**: При ударах по пэдам индикатор вспыхивает. В то же время индикатор HEAD/RIM загорается при ударе по римшоту, а при ударе по пластику не горит.

**Режим Edit**: Индикатор выбранного пэда загорается. При этом индикатор HEAD/RIM загорается при выборе римшота и гаснет при выборе пластика.

#### **2. Кнопки INC/+ и DEC/-**

Служат для изменения значений, отображаемых на дисплее. То, какие параметры корректируются, зависит от текущего режима.

**Режим Play**: Изменение номера ячейки памяти

**Режим Edit**: Изменение значения параметра

**Режим Copy**: Изменение номера ячейки памяти, в которую осуществляется копирование

*\* Если, удерживая [INC/+] нажать [DEC/-], увеличение значения будет происходить с большей скоростью. Если, удерживая [DEC/-] нажать [INC/+], с большей скоростью будет происходить уменьшение значения.* 

#### **3. Селектор параметров**

Служат для выбора редактируемого параметра.

#### **4. Кнопка EDIT**

При нажатии на эту кнопку происходит переключение между режимами Play, Edit и Copy. Текущий режим TMC-6 обозначается состоянием кнопки.

**Не горит**: Режим Play (используется для исполнения, активируется при включении питания)

**Горит**: Режим Edit (используется для редактирования параметров)

**Мигает**: Режим Copy (используется для копирования содержимого ячеек памяти)

#### **5. Кнопка TRIGGER SELECT**

Служит для выбора триггерного входа в режиме Edit.

Если удерживать данную кнопку нажатой, включится функция Trigger Chase.

**Горит**: Trigger Chase ON (включено)

**Не горит**: Trigger Chase OFF (выключено)

#### **6. Дисплей**

Отображает различную информацию.

**Режим Play**: Номер ячейки памяти

**Режим Edit**: Значение параметра

**Режим Copy**: Номер ячейки памяти, в которую осуществляется копирование

# <span id="page-8-0"></span>**Тыльная панель**

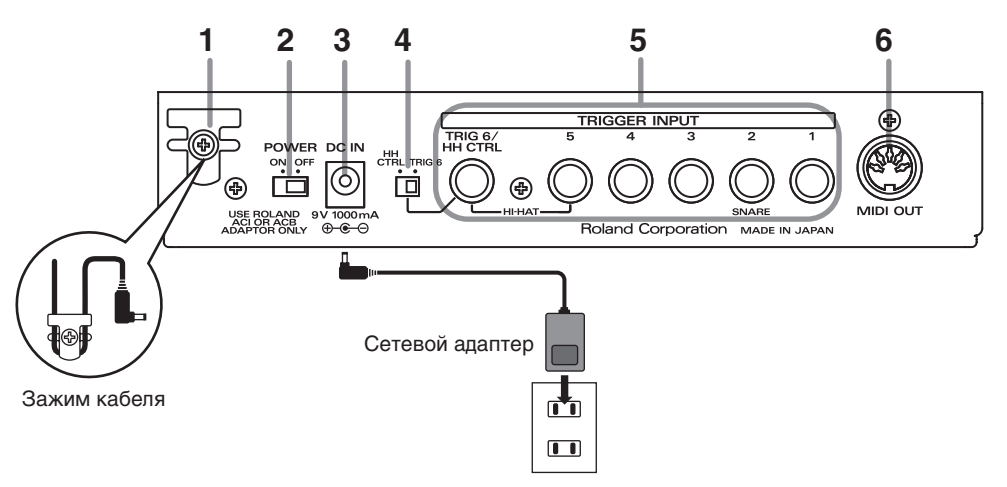

#### **1. Держатель шнура**

Служит для крепления шнура питания.

*\* Закрепляйте шнур питания с помощью держателя (см. рис.). Это предотвращает случайное выпадение разъема питания из гнезда и снижает физическую нагрузку на него.*

#### **2. Селектор POWER**

Служит для включения/отключения питания.

#### **3. Разъем DC IN**

Служит для подключения прилагаемого сетевого адаптера.

#### **4. Селектор TRIG 6/HH CTRL (TRIGGER INPUT 6/HI-HAT CONTROL)**

Разъем Trigger Input 6 можно использовать или в качестве Trigger 6, или для управления хай-хэтом. Данный селектор определяет режим работы разъема Trigger Input 6.

#### **5. Разъемы TRIGGER INPUT 1 – 6/HH CTRL**

Служат для подключения к TMC-6 опциональных пэдов, акустических триггеров, ножных педалей и аналогичных устройств.

#### **6. Разъем MIDI OUT**

Служит для подключения внешнего MIDI-устройства.

# <span id="page-9-0"></span>**Включение/отключение питания**

*Примечание: По окончании коммутации включайте питание различных устройств в описанном ниже порядке. Нарушение порядка включения устройств может привести к повреждениям динамиков и другой аппаратуры.*

> *Данный прибор оборудован схемой защиты, поэтому вход в рабочий режим осуществляется с задержкой в несколько секунд.*

### **Включение питания**

- **1. Установите в минимум громкость всех подключенных аудиоустройств.**
- **2. Установите селектор [POWER] в положение ON.**
- *\* После включения питания не ударяйте по пэдам и не нажимайте на педали до тех пор, пока на дисплее не отобразится номер ячейки памяти. В противном случае можно сбить настройки прибора.*
- *\* При включении питания не держите нажатой педаль хай-хэта (FD-6 или FD-7), поскольку прибор после включения питания определяет положение педали. Удары по пэдам в момент включения питания могут привести к ослаблению их чувствительности.*

### **Отключение питания**

Перед отключением питания установите регуляторы громкости всех аудиоустройств в минимум и выключите их.

# <span id="page-10-0"></span>**Подключение TMC-6**

# <span id="page-10-1"></span>**Установка TMC-6 на стойку**

Можно закрепить TMC-6 на барабанной стойке (опциональной).

#### **1. Закрепите держатель стойки на TMC-6.**

С помощью прилагаемых винтов закрепите держатель стойки, как показано на рисунке.

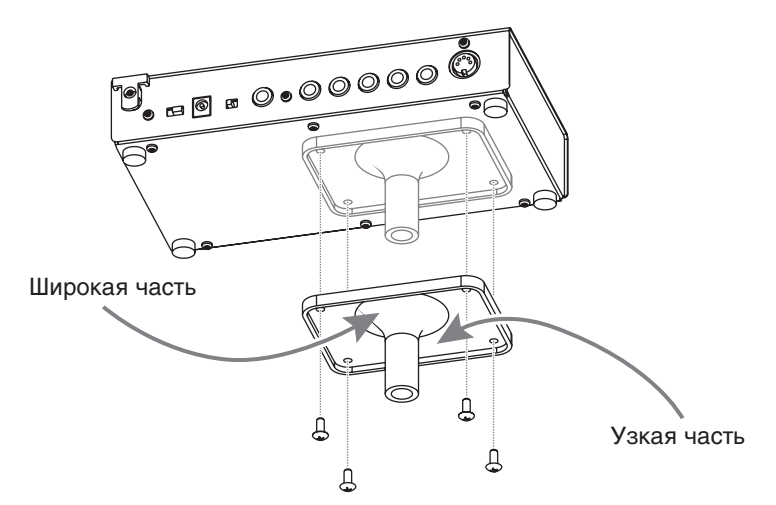

#### **2. Смонтируйте прибор на стойке.**

Для установки на барабанные стойки MDS-6/7U/8/10 требуется переходник MDH-7U/10U.

Инструкции по сборке стойки приведены в прилагаемой к ней документации.

*Используйте только прилагаемые винты (M5 x 12), в противном случае можно повредить оборудование.*

*Переворачивая прибор, подкладывайте под его углы газеты или журналы, а также следите за тем, чтобы не повредить кнопки и контроллеры.*

*Переворачивая прибор, обращайтесь с ним аккуратно, чтобы не допустить падения и опрокидывания.*

*Для установки TMC-6 на стойку тарелок или аналогичную используйте опциональный зажим APC-33. Он подходит для установки на стойки с диаметром 10.5 – 30 мм.* 

# <span id="page-10-2"></span>**Подключение пэдов**

*Во избежание повреждения динамиков и других устройств всегда устанавливайте громкость в минимум и отключайте питание оборудования перед его коммутацией.*

### <span id="page-10-3"></span>**Входы триггеров и соответствующие пэды**

Подключайте пэды к входам триггеров, как описано ниже. В зависимости от выбранного входа, не все типы пэдов могут использоваться совместно с ним.

После подключения пэдов обязательно выберите соответствующую установку Trigger Type.

### **TRIG 1/2/3/4/5**

Служат для подключения опциональных пэдов, акустических триггеров, ножных педалей и аналогичных устройств. Чтобы с помощью стереокабеля подключить PD-80R/120 (для использования римшота), используйте вход TRIG 2 (SNARE).

### **TRIG 6/HH CTRL**

Служат для подключения описанных выше устройств или педали хай-хэта. При подключении педали хай-хэта можно будет управлять открытием и закрытием пэда хай-хэта, подключенного к разъему TRIG 5, или передавать MIDI-сообщения, например, Control Change или Aftertouch.

> *Если в качестве Trigger Type выбрать "*riN*" или "*rdc*", а пэд подключен монофоническим кабелем, этот пэд звука воспроизводить не будет.*

*Кроме разъема TRIG 2 (SNARE), для использования римшота также можно подключить PD-80R/120 к двум триггерным входам с помощью опционального кабеля PCS-31.*

### **Подключение пэда**

#### **1. Установите селектор TRIG 6/HH CTRL в положение TRIG 6.**

На дисплее отобразится следующее. Теперь пэд готов к работе.

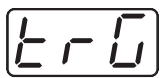

Если включить питание, когда селектор TRIG 6/HH CTRL установлен в положение TRIG 6, прибор автоматически настроится на использование пэдов.

*При переключении селектора не ударяйте по пэдам, поскольку это приведет к ослаблению их чувствительности.* 

### **Подключение педали хай-хэта**

**1. Подключите педаль хай-хэта (FD-7, FD-6) к разъему TRIG 6/HH CTRL.**

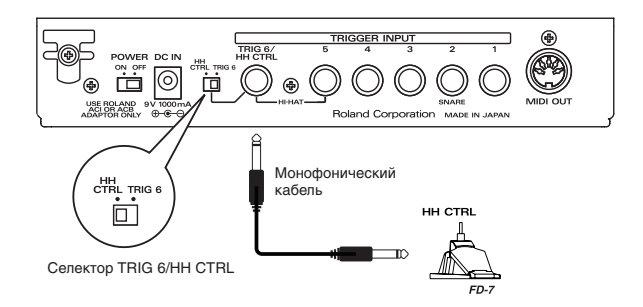

- **2. Полностью откройте педаль.**
- **3. Переместите селектор TRIG 6/HH CTRL в положение TRIG 6 и затем снова установите его в положение HH CTRL.**

*При переключении селектора не держите нажатой педаль хай-хэта, поскольку это может привести к нарушению определения ее полярности.* 

На дисплее отобразится следующее. Теперь педаль хай-хэта готова к работе.

$$
\boxed{\mathcal{H}\mathcal{H}}
$$

Если подключить педаль хай-хэта и включить питание, когда селектор TRIG 6/HH CTRL установлен в положение HH CTRL, прибор автоматически настроится на использование педали.

Вместо педали хай-хэта можно использовать ножную педаль.

# <span id="page-12-0"></span>**Восстановление заводских установок (FACTORY RESET)**

Данная процедура восстанавливает заводские значения установок TMC-6.

**1. Удерживая кнопки [TRIGGER SELECT] и [EDIT], включите питание.**  На дисплее отобразится следующее. Кнопка [EDIT] начнет мигать.

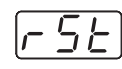

#### **2. Нажмите кнопку [EDIT]. Операция Factory Reset будет выполнена.**

Чтобы отменить операцию, выключите и снова включите питание.

По завершении операции Factory Reset прибор TMC-6 переключится в режим Play.

*Будьте внимательны! Данная операция удаляет все установки, хранящиеся в TMC-6. После нажатия кнопки [EDIT] не отключайте питание TMC-6 до тех пор, пока кнопка [EDIT] не погаснет.* 

Заводские установки приведены в таблице.

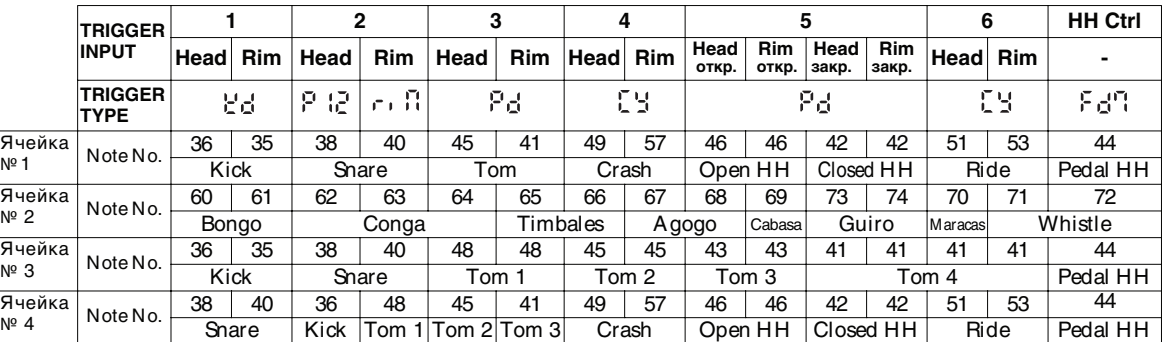

*\* В ячейках с 5 по 8 все значения устанавливаются в 60 (Bongo). В ячейках с 9 по 12 все установки аналогичны установкам ячеек с 1 по 4.* 

Для всех ячеек памяти следующие установки являются одинаковыми.

MIDI CHANNEL: TRIG 1 Head: 10; в остальных: Ln<sup>y</sup>.

MIDI PRG CHG: oFF, VELOCITY CURVE: Lnr.

Ячейка 1: Установки для GM/GS или других мультитембральных звуковых модулей.

Ячейка 2: Установки для дополнительных пэдов серии TD.

Ячейка 3: Установки для акустических триггеров (Kick, Snare и Tom)

Ячейка 4: Установки для подключения 7 пэдов к TMC-6. При подключении двух пэдов кабелем PCS-31 к входу TRIG 2 измените установку TRIGGER TYPE для TRIG 2 RIM на Pd или другую подходящую.

*\* Чтобы установить для TRIG 5 номер ноты закрытого хай-хэта, находясь на экране установки Note Number и удерживая нажатой педаль хай-хэта, ударьте по пэду, подключенному к входу TRIG 5. Отобразится номер ноты закрытого хай-хэта; измените его значение.* 

> *Управление хай-хэтом используется, когда пэд, подключенный к входу TRIG 5, работает в качестве хай-хэта. Если управление хай-хэтом не используется, будет воспроизводиться только звук открытого хай-хэта.*

# <span id="page-13-0"></span>**Сообщение об ошибке**

Если все индикаторы TMC-6 мигают, а на дисплей выводится следующее сообщение, возможно данные внутренней памяти прибора повреждены.

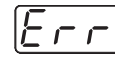

Нажмите кнопку [EDIT], чтобы перевести TMC-6 в состояние, позволяющее выполнить операцию Factory Reset.

Нажмите кнопку [EDIT] еще раз для выполнения операции Factory Reset.

Если проблема осталась, обратитесь в сервисный центр Roland.

*Будьте внимательны! Данная операция удаляет все установки, хранящиеся в TMC-6, заменяя их заводскими.* 

# <span id="page-14-0"></span>**Установки пэдов**

Если установки TMC-6 производятся в первый раз, сначала:

- **1. Выберите значение параметра TRIG TYPE (Trigger Type), подходящее для подключенного пэда.**  Эта установка требуется для корректного распознавания пэда.
- **2. С помощью параметра MIDI CHANNEL настройте MIDI-канал, по которому TMC-6 передает данные, на канал, по которому внешнее MIDI-оборудование их принимает.**
- **3. С помощью параметра MIDI Note No. задайте номер MIDI-ноты, использующийся для воспроизведения звука при ударе по пэду.**
- **4. С помощью параметра SENSITIVITY отрегулируйте чувствительность пэда.**

Это — общая процедура, использующаяся для установок пэда. Значения, заданные на шагах 2 и 3, можно сохранить в ячейки памяти 1 – 12 для использования их в дальнейшем. Если используется акустическая ударная установка, в качестве номера ячейки памяти можно выбрать "oFF", чтобы отключить передачу MIDI-сообщений и играть только звуками акустических ударных.

# <span id="page-14-1"></span>**Определение типа триггера**

## <span id="page-14-2"></span>**Выбор пэда**

Для выбора пэда существует два способа: ударить по пэду (**Trigger Chase ON**) или выбрать пэд, нажав на кнопку [TRIGGER SELECT] (**Trigger Chase OFF**). Чтобы произвести регулировки нескольких пэдов, последовательно ударяя по ним, установите Trigger Chase в ON. С другой стороны, если требуется настроить только один пэд, оценивая общий звуковой баланс (также ударяя и по другим пэдам), установите Trigger Chase в OFF.

### **Выбор пэда с помощью удара по нему (Trigger Chase ON)**

- **1. Нажмите кнопку [EDIT], чтобы она загорелась.**  Прибор перейдет в режим Edit.
- **2. Если кнопка [TRIGGER SELECT] горит, значит функция Trigger Chase установлена в ON. Если кнопка не горит, нажмите и удерживайте ее до тех пор, пока она не загорится.**

#### **3. Ударьте по нужному пэду.**

Индикатор TRIGGER INPUT для этого пэда загорится, и вход триггера будет выбран.

*Нажимая на кнопку [TRIGGER SELECT], можно выбирать входы триггеров независимо от установки Trigger Chase.* 

*При некоторых установках Trigger Type вход триггера будет выбрать невозможно, даже ударив по пэду. В этом случае нажимайте кнопку [TRIGGER SELECT] для выбора нужного входа триггера.* 

## **Выбор пэда с панели TMC-6 (Trigger Chase OFF)**

- **1. Нажмите кнопку [EDIT], чтобы она загорелась.**  Прибор перейдет в режим Edit.
- **2. Если кнопка [TRIGGER SELECT] не горит, значит функция Trigger Chase установлена в OFF.**  Если кнопка горит, нажмите и удерживайте ее до тех пор, пока она не погаснет.
- **3. Нажимайте кнопку [TRIGGER SELECT] для выбора нужного входа триггера.**

При каждом нажатии на кнопку будет выбираться следующий вход в следующем порядке: "Input 1 Head", "Input 1 Rim", "Input 2 Head", "Input 2 Rim" и так далее. Множество доступных триггерных входов зависит от выбранного параметра; см. таблицу ниже. Будьте внимательны при подключении к триггерным входам пэдов с различными установками для римшота и пластика (при выборе римшота загорается индикатор HEAD/RIM).

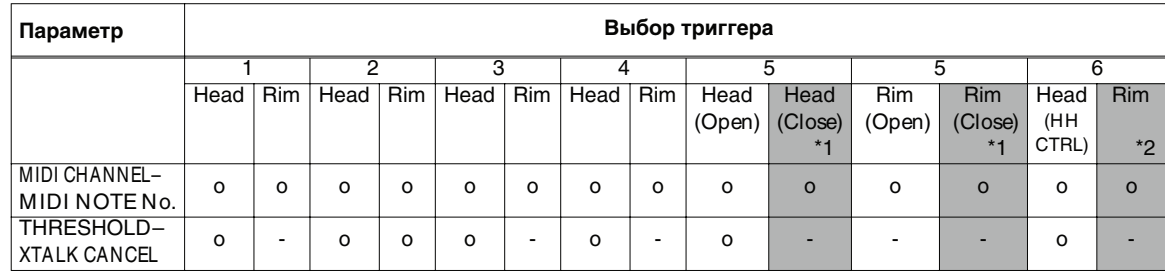

o: Доступно

-: Недоступно

\*1: Доступно только при нажатой педали хай-хэта. Убедитесь, что селектор TRIG 6/HH CTRL установлен в положение HH CTRL.

\*2: Доступно только при установке селектора TRIG 6/HH CTRL в положение TRIG 6.

# <span id="page-15-1"></span>**Выбор типа триггера**

#### **4. Установите селектор параметров в положение "TRIG TYPE".**

Параметр TRIG TYPE (Trigger Type) по сути является группой параметров, которые принимают значения, наиболее подходящие для пэда определенного типа. Это в большинстве случаев позволяет сразу приступить к исполнению без каких-либо дополнительных настроек. Если установки недостаточно корректны, например, для акустического триггера, после выбора Trigger Type произведите точную подстройку отдельных параметров до получения удовлетворительного результата.

*Текстовое описание параметра "TRIG TYPE" также приведено на нижней панели TMC-6.*

#### **5. Кнопками [INC/+] и [DEC/-] выберите значение.**

# <span id="page-15-0"></span>**Установка параметров MIDI**

После подключения пэдов и установки триггеров соответствующих им типов необходимо задать MIDI-канал, по которому TMC-6 будет передавать данные на внешнее MIDI-устройство, а также номера MIDI-нот, с помощью которых будут воспроизводиться звуки при ударах по пэдам. В рамках TMC-6 предусмотрено сохранение параметров MIDI (MIDI CHANNEL, MIDI PRG CHG, VELOCITY CURVE и MIDI NOTE No.) в ячейки памяти с номерами 1 – 12. Если создать установки для каждого из используемых внешних звуковых MIDI-модулей, переключение наборов звуков можно будет осуществлять, загружая содержимое соответствующей ячейки памяти. Если используется акустическая ударная установка, в качестве номера ячейки памяти можно выбрать "oFF", чтобы отключить передачу MIDI-сообщений и играть только звуками акустических ударных.

- **1. В режиме Play кнопками [INC/+] или [DEC/-] выберите ячейку памяти.**
- **2. Нажмите кнопку [EDIT], чтобы она загорелась.**  Прибор перейдет в режим Edit.
- **3. Выберите пэд, установки которого будут редактироваться.**
- **4. Установите селектор параметров в положение "PARAMETER".**
- **5. Кнопками [INC/+] и [DEC/-] выберите значение.**
- **6. Нажмите кнопку [EDIT], чтобы она погасла.**

## <span id="page-16-0"></span>**Копирование данных ячеек памяти**

Данные одной ячейки памяти можно копировать в другую. Это удобно для создания нового набора установок, сходного с уже существующим, когда требуется настройка только ограниченного количества параметров.

- **1. В режиме Play кнопкой [INC/+] или [DEC/-] выберите ячейку памяти.**
- **2. Нажмите и удерживайте кнопку [EDIT], пока она не начнет мигать.**  Кнопка [EDIT] и номер ячейки памяти на дисплее начнут мигать.
- **3. Кнопками [INC/+] или [DEC/-] выберите номер ячейки памяти, в которую производится копирование.**  В нижнем правом углу дисплея загорится точка.
- **4. Нажмите кнопку [EDIT] для выполнения операции копирования.**

Данные ячейки, выбранной на шаге 1, копируются в ячейку, выбранную на шаге 3.

По завершении операции кнопка [EDIT] погаснет.

*Чтобы отменить операцию, вернитесь к оригинальному номеру ячейки памяти, при котором точка на дисплее не светится, и нажмите кнопку [EDIT], чтобы она погасла. После нажатия кнопки [EDIT] не отключайте питание TMC-6 до тех пор, пока кнопка [EDIT] не погаснет.*

# <span id="page-17-0"></span>**Примеры коммутации и установок**

Ниже приведены примеры использования TMC-6.

# <span id="page-17-1"></span>**Подключение пэда к модулю ударных**

С помощью TMC-6 можно увеличить количество пэдов, подключенных к TD-10 или аналогичному звуковому модулю.

Ниже описана конфигурация с использованием TD-10. В этом случае можно воспроизводить звуки ударных инструментов TD-10 с помощью пэдов, подключенных к входам триггеров самого TD-10, и в то же время играть звуками перкуссии, используя пэды, подключенные к входам триггеров TMC-6.

В рамках TD-10 можно выбрать одну из 4 перкуссионных групп для каждого набора ударных.

*Также для триггерных входов можно использовать номера нот, незадействованные в наборах ударных TD-10 (например, римшоты томов). В этом случае для определения установок можно выполнить ту же процедуру, что и для пэдов, подключенных к триггерным входам TD-10.*

*В дальнейшем аббревиатура [TD] будет использоваться для обозначения операций, производимых в рамках TD-10, а [TMC] — для операций, производимых в рамках TMC-6.* 

#### **1. Произведите коммутацию, как показано на рисунке.**

Чтобы при исользовании PD-80R/120 римшот воспроизводил другой звук, подключите пэд к входу TRIG 2. При использовании любого другого входа, отличного от TRIG 2, звук римшота воспроизводиться не будет.

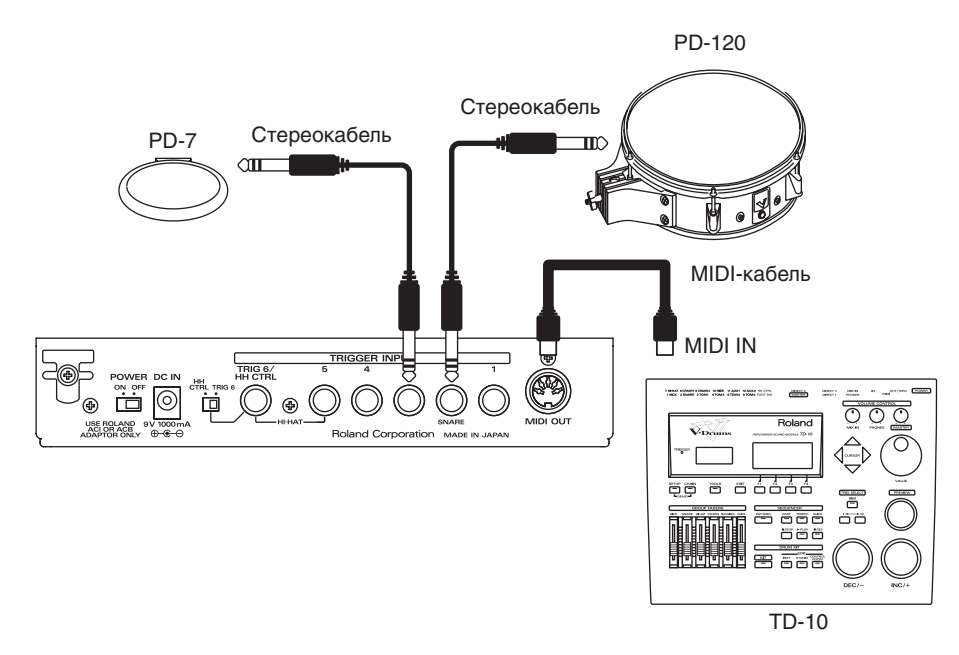

#### **2. Проверьте правильность коммутации пэдов с TD-10 и TMC-6.**

При ударе по пэду, подключенному к TD-10, должен вспыхивать индикатор триггера в TD-10.

При ударе по пэду, подключенному к TMC-6, должен вспыхивать индикатор входа триггера в TMC-6.

*Примечание: Предотвратить срабатывания от наведенных вибраций между пэдами, подключенными к TD-10, и пэдами, подключенными к TMC-6, невозможно. Попробуйте увеличить расстояние между пэдами или отрегулировать значение параметра Threshold.*

#### **[TMC]**

#### **3. Выберите ячейку памяти в TMC-6.**

При совместной работе с TD-10 рекомендуется использовать ячейку 2 (с оригинальными установками).

#### **[TMC]**

**4. Настройте параметры Trigger Type в TMC-6.** 

Выберите нужный вход и определите для него тип триггера.

- При подключении PD-7 выберите "Pd".
- При подключении пэда к входу TRIG 2 произведите следующие установки.

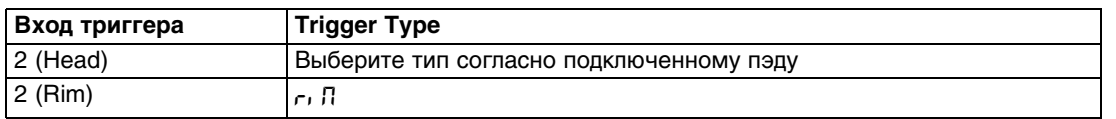

#### **[TD] [TMC]**

**5. Установите MIDI-канал в TMC-6 в соответствие с MIDI-каналом партии ударных в TD-10 (например, CH10). Проверьте установку MIDI-канала TD-10 на экране его установок MIDI ([SETUP] - [F2(MIDI)]).** 

#### **[TD]**

- **6. Произведите установки набора ударных в TD-10 согласно прилагаемой к нему документации.** Производя установки, проверяйте, к какому из модулей (TD-10 или TMC-6) подключены пэды. Для этого ударяйте по ним.
- *Примечание: На экране установок набора ударных в TD-10 доступны только те инструменты, которые воспроизводятся с помощью пэдов, подключенных к TD-10. Имейте в виду, что при ударах по пэдам, подключенным к TMC-6, состояние этого дисплея изменяться не будет.*

#### **[TD]**

**7. Произведите установки звуков для пэдов, подключенных к TMC-6.** 

Сначала выберите перкуссионную группу в TD-10. Выберите [KIT] - [F2(FUNC)] - [F1(PRCGRP)], чтобы перейти на экран установок перкуссионных групп, и установите курсор на номер перкуссионной группы. Согласно документации на TD-10 выберите перкуссионную группу. Если нужный инструмент недоступен, его можно выбрать на шаге 10, поэтому здесь просто выберите перкуссионную группу, установки которой можно будет изменить (например, Group 2).

#### **[TD]**

**8. Установите курсор на имя инструмента.** 

#### **[TMC]**

- **9. Задайте номер ноты, передаваемый пэдом TMC-6 в TD-10.**
- *\* Если на шаге 3 выбрать ячейку 2, эту установку можно пропустить.*

Если ударить по пэду TMC-6, когда в TD-10 отображается экран перкуссионной группы, курсор переместится на номер соответствующей ноты, и воспроизведется звук выбранного инструмента, что облегчает выбор номера ноты. Если, например, имя инструмента отображается в виде "[H1]", это означает, что данный инструмент воспроизводится пэдом TD-10, поэтому для TMC-6 необходимо выбрать другой номер ноты

*Примечание: Воспроизводимые TD-10 инструменты должны иметь номера нот 22 – 93.*

*Примечание: Если пэды TMC-6 и TD-10 имеют одинаковые номера нот, вместо инструментов перкуссионной группы будут воспроизводиться инструменты набора ударных.*

#### **[TD]**

**10. На экране перкуссионной группы в TD-10 выберите инструмент TD-10.** 

Ударьте по пэду TMC-6 и выберите инструмент TD-10.

*Примечание: На экране списка инструментов перкуссионной группы в TD-10 курсор, ударяя по пэду, переместить невозможно.*

#### **[TD]**

**11. Установите баланс громкостей между набором ударных (пэды TD-10) и перкуссионной группой (пэды TMC-6) ([CONTROL ROOM] - [F1(MIXER)] - [F4(GRPVOL)]).** 

Общая громкость перкуссионной группы обычно занижена, поэтому выберите для нее значение 100.

#### **[TD]**

**12. Установите громкость, панораму и другие параметры используемых инструментов ([KIT] - [F2 (FUNC)] - [F1(PRCGRP)] - [F2(EDIT)]).**  См. документацию на TD-10.

### **Замечания относительно использования TD-8/6**

#### **1) Установка MIDI-канала**

Пэд, подключенный к триггерному входу TMC-6, воспроизводит звук инструмента, выбранного в перкуссионной партии TD-8/6. Если партии набора ударных и перкуссии используют один и тот же MIDI-канал, при ударе по пэду TMC-6 будет воспроизводиться звук инструмента набора ударных, поэтому для партии перкуссии необходимо выбрать другой MIDI-канал (например, Ch 11). См. документацию на TD-8 и TD-6. Кроме того, MIDI-канал TMC-6 должен совпадать с MIDI-каналом перкуссионной партии TD-8/6.

*Примечание: Воспроизводимые TD-8/6 инструменты должны иметь номера нот 18 – 96.*

#### **2) Переключение наборов перкуссии**

В рамках TD-8/6 наборы перкуссии конфигурируются для каждого паттерна или пьесы, а не для каждого набора ударных. Поэтому при каждом переключении паттерна или пьесы также изменяется набор перкуссии. Поэтому после воспроизведения паттерна или пьесы требуется повторный выбор набора перкуссии.

Для выбора набора перкуссии доступны три способа.

- Выбор набора перкуссии на экране установок партии секвенсора TD-8/6.
- Выбор набора перкуссии для пустой перкуссионной партии паттерна или пьесы TD-8/6, а затем выбор паттерна или пьесы.
- Подключение пэда или ножной педали к TMC-6 и передача сообщения Program Change по MIDI-каналу с номером программы, соответствующему набору перкуссии в TD-8/6.

*Примечание: При приеме сообщения Program Change на экране установки партий секвенсора в TD-8/6 имя набора перкуссии не изменяется вследствие архитектуры звукового генератора. Однако, внутрисхемно переключение набора перкуссии производится.*

#### **3) Ограничения по воспроизведению наборов ударных**

При игре звуками TD-8 с помощью пэдов TMC-6 и выборе пользовательского набора перкуссии можно выбрать нужный инструмент изо всей группы ударных инструментов так же, как это делалось в случае с TD-10. В TD-6 пользовательские наборы перкуссии отсутствуют, поэтому с помощью пэдов TMC-6 доступно воспроизведение только инструментов пресетных наборов перкуссии.

*Примечание: При настройке инструментов перкуссионного набора TD-8 перемещение курсора при ударах по пэдам не происходит.*

#### **4) Choke Play**

При воспроизведении с помощью пэдов TMC-6 перкуссионных инструментов TD-8/6 приглушение (чокинг) недоступно.

# **Дополнительные способы использования пэдов**

## **Подключение PD-80R/PD-120 к входу, отличному от TRIG 2**

Если вход TRIG 2 занят, можно подключить PD-80R/PD-120 к двум свободным входам TMC-6 (например, 3 и 4 или 5 и 6) опциональным кабелем PCS-31, чтобы воспроизводить звук римшота независимо.

#### **1. Произведите коммутацию, как показано на рисунке.**

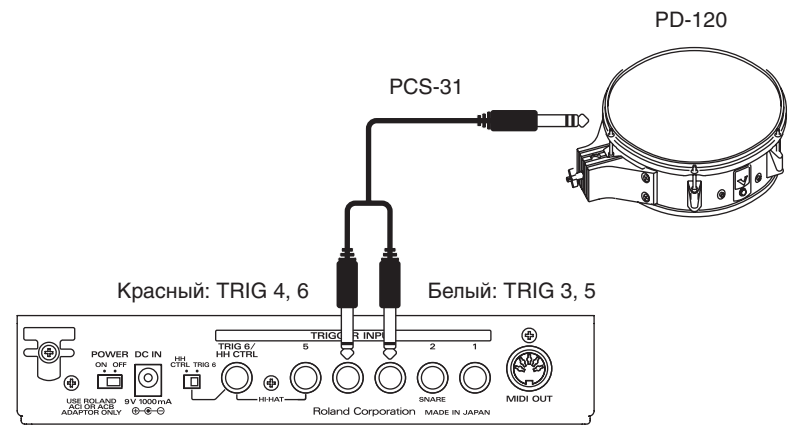

В этом случае белый разъем подключается к входу TRIG 3 или 5 (Head), а красный — к входу TRIG 4 или 6 (Rim).

#### **2. Установите тип триггера, как указано ниже.**

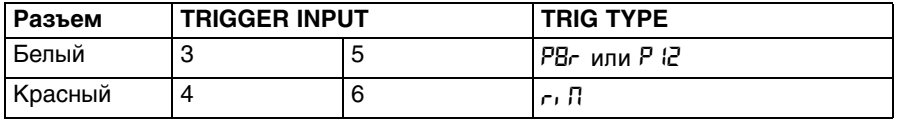

*Примечание: Если TRIG TYPE установить в "*riN*", то при коммутации монофоническим кабелем звук воспроизводиться не будет.* 

## <span id="page-20-0"></span>**Подключение двух пэдов к входу TRIG 2**

К входу TRIG 2 можно подключить два пэда опциональным кабелем PCS-31.

**1. Произведите коммутацию, как показано на рисунке.** 

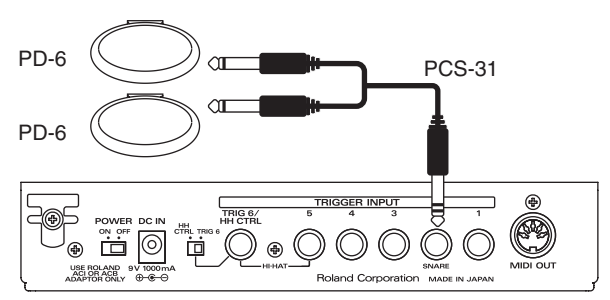

В этом случае белый разъем подключается к входу TRIG 2 (Head), а красный — к входу TRIG 2 (Rim).

#### **2. Установите тип триггера, как указано ниже.**

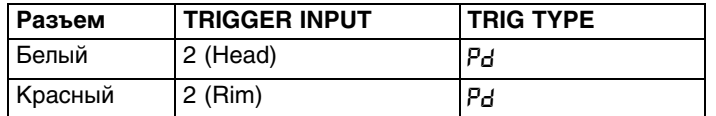

# <span id="page-21-0"></span>**Подключение CY-15R или CY12-R/C (функция тройного триггера)**

Если подключить CY-15R или CY-12R/C к TMC-6 двумя стереокабелями, можно будет воспроизводить три различных звука при ударах по колоколу (BELL), в среднюю часть (BOW) и в край (EDGE) (тройной триггер).

*Примечание: При подключении CY-15R или CY-12R/C монофоническим кабелем, установите TRIG TYPE в "*CY*". Если при этом TRIG TYPE установить в "*rdc*", звук воспроизводиться не будет.*

#### **1. Произведите коммутацию, как показано на рисунке.**

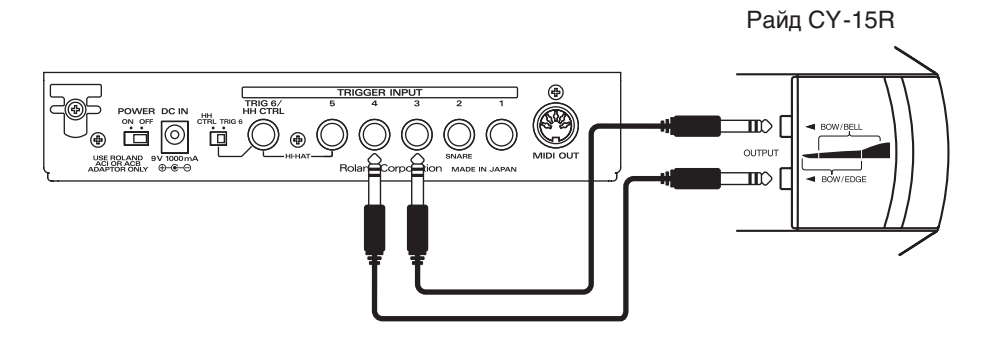

#### **2. Установите тип триггера, как указано ниже.**

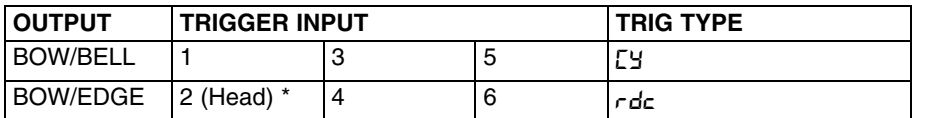

*\* Если используются входы триггеров 1 и 2, установите TRIG TYPE для триггера 2 Rim в "*riN*".*

#### **Соответствие между точкой удара и входом триггера**

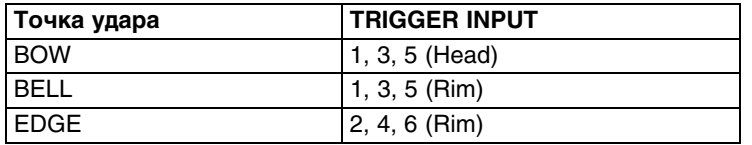

*\* Звуки, соответствующие пластику (Head), для входов 2, 4 и 6 не воспроизводятся.*

Если подключить CY-15R или CY-12R/C к TMC-6 двумя кабелями, не используя триггер типа "rdc", удар в среднюю часть (или в край) будет воспроизводить звуки, соответствующие и BOW, и EDGE. Кроме того, распознавание сигнала триггера будет неустойчивым.

Если использовать триггер типа "rdc", TMC-6 организует внутреннюю обработку таким образом, что пэд, установленный в "CY", не воспроизводится, когда сигнал триггера приходит на вход, установленный в "rdc". Для работы функции тройного триггера, необходимо использовать триггеры типов "rdc" и "CY" одновременно. Триггер типа "rdc" не может быть использован ни в каких других целях, кроме как тройной триггер.

## <span id="page-21-1"></span>**Подключение ножной педали**

В качестве триггера можно использовать ножную педаль, если TRIG TYPE установить в "S 1", "S 2", "SG1" или "SG2".

С помощью двух ножных педалей (BOSS FS-5U) и опционального кабеля (PCS-31) можно переключать наборы ударных или воспроизводить паттерны и пьесы.

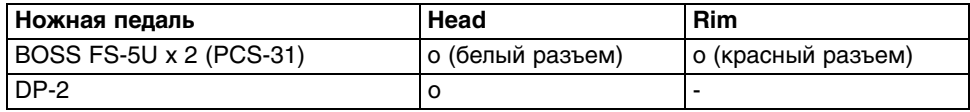

o: Функционирует

-: Не функционирует

# <span id="page-22-0"></span>**Использование акустических триггеров**

Акустический триггер позволяет совмещать его звук акустического инструмента со звуками MIDI-модулей или сэмплеров.

### <span id="page-22-1"></span>**Подключение акустического триггера**

- **1. Установите акустический триггер на акустический барабан.**
- **2. Кабелем подключите акустический триггер к одному из входов TMC-6.**

При использовании триггера малого барабана, поддерживающего римшот, скоммутируйте его с входом TRIG 2 стереокабелем (аналогично PD-80R и PD-120).

При использовании триггера, закрепленного на пластике или на корпусе двусторонней липкой лентой, имейте в виду следующее.

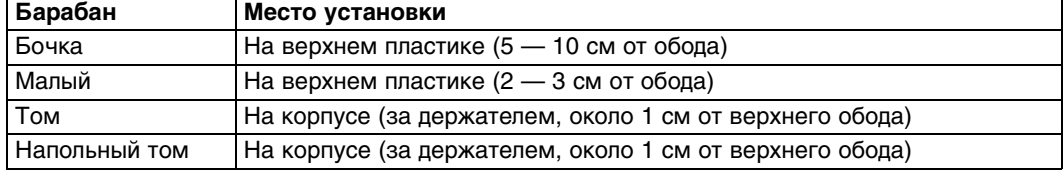

*\* Если акустический триггер тома имеет низкий выходной уровень, установите его на верхний пластик.* 

## <span id="page-22-2"></span>**Установки для акустических триггеров**

После подключения акустического триггера произведите следующие установки.

#### **1. Выберите тип триггера.**

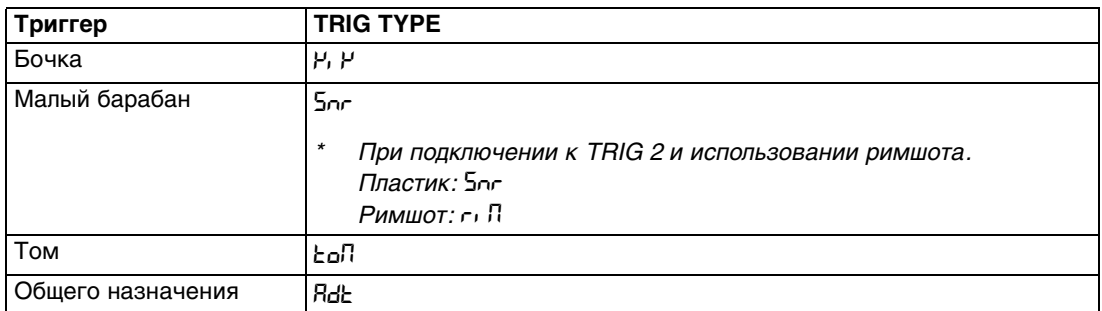

#### **2. Произведите все необходимые установки.**

#### **3. Ударьте по барабану, звуковой генератор должен воспроизвести звук.**

Если звук не нравится, измените положение акустических триггеров. Также воспользуйтесь приведенными ниже рекомендациями.

- При использовании акустических триггеров, даже после регулировки различных параметров, добиться желаемого результат удается не всегда.
- Чтобы исключить возможность запуска триггера от посторонних вибраций, исключите соприкосновение триггера, расположенного на пластике, и его кабеля с ободом и корпусом барабана.
- Заглушайте бочку и малый барабан, а также томы. Добивайтесь плотного контакта датчика триггера с пластиком.

#### **4. Отрегулируйте параметр Sensitivity.**

Значение громкости на дисплее должно быть максимальным при самых сильных ударах.

#### **5. Отрегулируйте параметр Scan Time.**

Ударяя по барабану несколько раз с одинаковой силой, увеличивайте значение, чтобы минимизировать разброс громкости.

#### **6. Отрегулируйте параметр Retrigger Cancel.**

При работе с малым барабаном и томами этот параметр позволяет отсечь ложные срабатывания триггера при однократном ударе. Высокие значения позволяют исключить повторные срабатывания триггера, однако они также могут приводить к выпадению звуков при быстрой игре (дроби и т.д.). Поэтому следует по возможности выбирать наименьшее значение.

#### **7. Отрегулируйте параметр Mask Time.**

При ударах колотушки по бочке этот параметр предотвращает двойное срабатывание триггера в течение заданного времени.

#### **8. Отрегулируйте параметр Crosstalk Cancel (XTALK CANCEL).**

Если на одной стойке или вблизи друг от друга установлены два барабана, удар по одному из них может вызвать срабатывание датчика соседнего. Увеличение значения позволяет исключить проблемы такого рода. Если установить слишком высокое значение для данного параметра, при одновременном ударе по двум пэдам звук того из них, удар по которому наносится слабее, может быть заглушен.

#### **9 Отрегулируйте параметр Threshold.**

Совместно с параметром Crosstalk Cancel предотвращает срабатывания датчика от посторонних вибраций. Сигнал триггера будет распознаваться только в том случае, если сила удара превышает заданный порог. Чтобы использовать максимальную динамику исполнения, следует по возможности выбирать наименьшее значение, при котором отсутствуют ложные срабатывания триггера.

#### **10 Отрегулируйте параметр Velocity Curve.**

Этот параметр определяет зависимость между динамикой исполнения и изменениями громкости воспроизводимого звука. Стандартной установкой является Lnr.

# <span id="page-24-0"></span>**Дополнительные возможности TMC-6**

### <span id="page-24-1"></span>**Подключение мультитрекового рекордера**

Если аудиосигналы записанных на различные треки рекордера партий бочки, барабана и других ударных независимо подать на входы триггеров TMC-6, их можно будет использовать для воспроизведения звуков подключенного MIDI-модуля. В качестве типа триггера выберите "Aud".

*Примечание: Если на одном треке аудиосигналы различных ударных накладываются друг на друга, воспроизведение звуков MIDI-модуля будет некорректным.*

## <span id="page-24-2"></span>**Подключение микрофона**

Если к TMC-6 подключить микрофон, с его помощью можно будет снимать аудиосигналы бочки и других ударных и использовать их для воспроизведения звуков подключенного MIDI-модуля. В качестве типа триггера выберите "Aud".

*\* Если в микрофон бочки попадают аудиосигналы другого барабана, они также будут производить запуск триггера. Решить эту проблему можно, увеличив значение параметра Crosstalk Cancel для входа триггера, к которому подключен микрофон бочки, или с помощью эквализации исходного аудиосигнала.*

### **Воспроизведение звуков GM/GS с помощью пэдов**

При подключении звукового модуля GM/GS установите MIDI-канал в 10. Затем задайте установку MIDI Note No. При использовании ячейки памяти 1 номера нот принимают значения, обеспечивающие совместимость со звуковыми модулями стандарта GM/GS.

#### **Пример установок звукового модуля GM/GS**

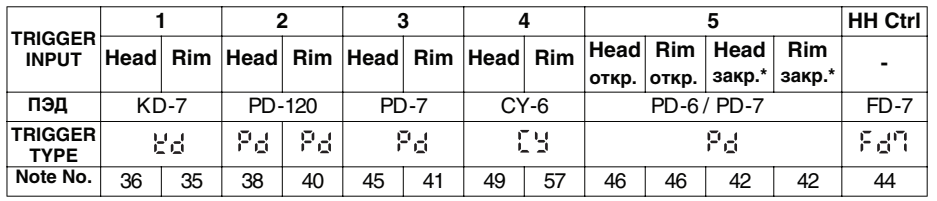

- *\* Чтобы задать номер ноты для TRIG 5, откройте экран установок Note Number, нажмите на педаль хай-хэта и ударьте по пэду, подключенному к входу TRIG 5. Отобразится номер ближайшей ноты. Потом его можно будет откорректировать.*
- *\* Чтобы добиться постоянной громкости закрытого хай-хэта, установите Velocity Curve в Fix1 Fix16.*

*Примечание: Поскольку сигнал с микрофона имеет слабый уровень, подключайте его к TMC-6 через микрофонный предусилитель.*

# <span id="page-25-0"></span>**Список параметров**

# <span id="page-25-1"></span>**Параметры MIDI и триггеров**

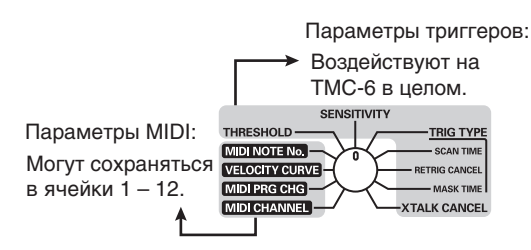

В большинстве случаев, если подключенные пэды распознаны корректно, изменение параметров триггеров не требуется. Однако, при смене звукового модуля или при одновременном использовании нескольких звуковых генераторов/сэмплеров потребуется настройка параметров "MIDI CHANNEL" и "MIDI NOTE No.". В рамках TMC-6 можно сохранить параметры MIDI (MIDI CHANNEL, MIDI PRG CHG, VELOCITY CURVE и MIDI NOTE No.) в ячейки памяти 1 – 12, чтобы в дальнейшем использовать их содержимое в каждой конкретной конфигурации. Если используется акустическая ударная установка, в качестве номера ячейки памяти можно выбрать "oFF", чтобы отключить передачу MIDI-сообщений и играть только звуками акустических ударных.

# <span id="page-25-2"></span>**Параметры MIDI**

# **TRIGGER INPUT: 1 – 6**

Доступны независимые установки для пластика и римшота. Если к входу "TRIG 6/HH CTRL" подключена педаль управления хай-хэтом, пластик и римшот входа TRIG 5 могут соответственно использоваться для открытия и закрытия хай-хэта.

# **MIDI CHANNEL**

#### **1 – 16, LNK**

Определяет MIDI-канал, по которому передаются сообщения при ударах по пэдам.

Если выбрать "Ln<sup>µ</sup>", MIDI-сообщения будут передаваться по каналу, используемому пластиком TRIG 1. Если все входы, отличные от пластика TRIG 1, установить в "Ln<sup>µ</sup>", можно будет одновременно изменить установки MIDIканала для этих входов, откорректировав установки только входа пластика TRIG 1. ("Lnµ" недоступно для входа пластика TRIG 1.)

## **MIDI PRG CHG (MIDI PROGRAM CHANGE)**

Определяет номер сообщений Program Change, передаваемых при ударах по пэдам.

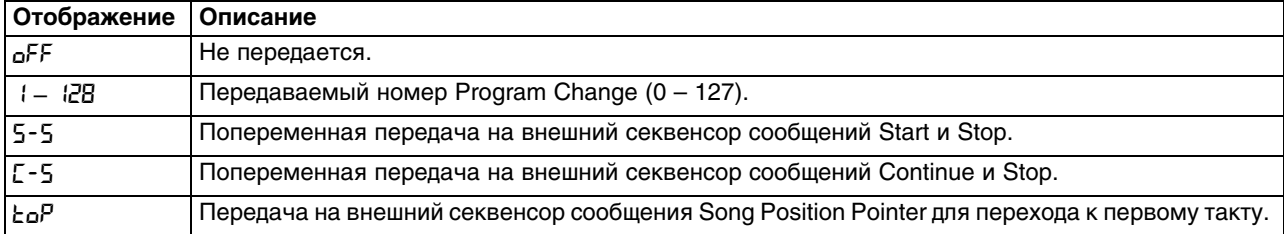

*Примечание: Чтобы при ударе по пэду номер ноты не передавался, установите MIDI NOTE No. в "*oFF*".* 

## **VELOCITY CURVE**

Параметр определяет зависимость между силой удара и изменениями громкости воспроизводимого звука.

#### Lnr **(LINEAR)**

Стандартная установка, обеспечивающая наиболее естественное ощущение игры на ударных инструментах.

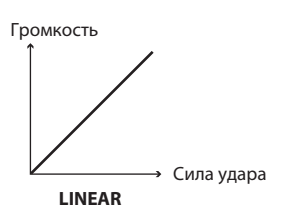

#### EP1**,** EP2 **(EXPONENTIAL 1, 2)**

Чем сильнее удар, тем больше изменения громкости звука.

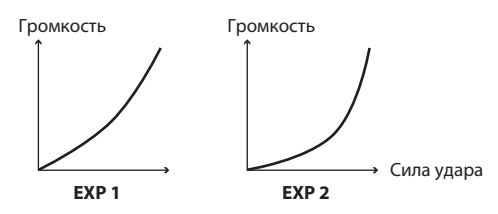

#### LG1**,** LG2 **(LOG1, LOG2)**

При слабых ударах наблюдаются большие изменения громкости звука.

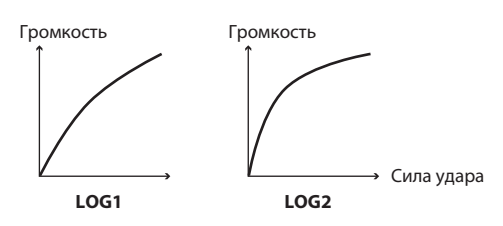

#### SPL **(SPLINE)**

При различной силе удара наблюдаются очень большие изменения громкости звука.

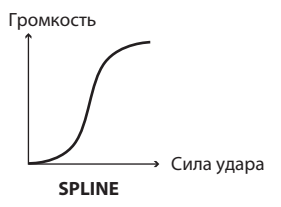

#### Ld1**,** Ld2 **(LOUD1, LOUD2)**

Данные установки позволяют поддерживать высокую громкость звука независимо от силы удара. Они подходят при использовании акустических триггеров.

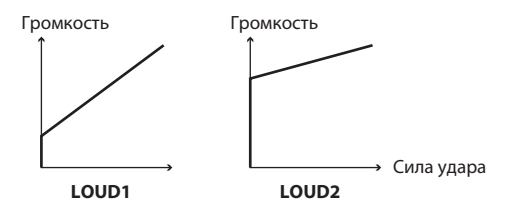

#### F 1 **–** F16 **(FIX1 – FIX16)**

Громкость звука постоянна и не зависит от силы удара. Fix1 соответствует минимальной громкости; Fix16 максимальной.

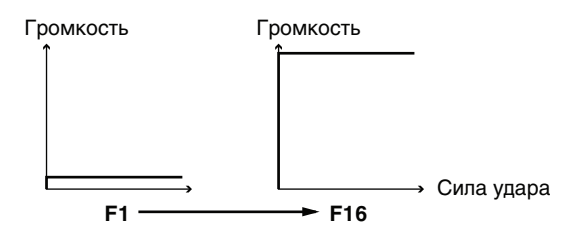

*Примечание: Если выбрана установка Trigger Type от "*S 1*" до "*SG2*", установки от "*Lnr*" до "*Ld2*" будут использовать фиксированное значение громкости 127.* 

### **MIDI NOTE No.**

Задает номера нот Note On/Off, передаваемые при ударах по пэдам.

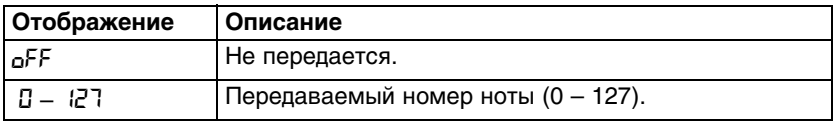

# **TRIGGER INPUT: HH CTRL**

Данные параметры используются, когда селектор TRIG 6/HH CTRL установлен в положение "HH CTRL". Если селектор параметров установлен в положение "MIDI PRG CHG", вместо "MIDI PRG CHG" на дисплее будет отображаться "PEDAL CONTROL".

### **MIDI CHANNEL**

#### **(аналогично TRIG 1 – 6)**

Определяет MIDI-канал, по которому передаются сообщения педали хай-хэта.

Если выбрать "Lnµ", MIDI-сообщения будут передаваться по каналу, используемому пластиком TRIG 1.

# **PEDAL CONTROL**

Определяет сообщения, передаваемые педалью хай-хэта.

#### **При управлении хай-хэтом для пэда, подключенного к входу TRIG 5:**

Выберите "НН !" или "НН2".

**Open Hi-Hat**: Удар по хай-хэту без нажатия на педаль

**Closed Hi-Hat**: Удар по хай-хэту при нажатой педали

**Foot Open**: Нажатие на педаль до упора

**Foot Closed**: Нажатие на педаль и моментальное ее отпускание

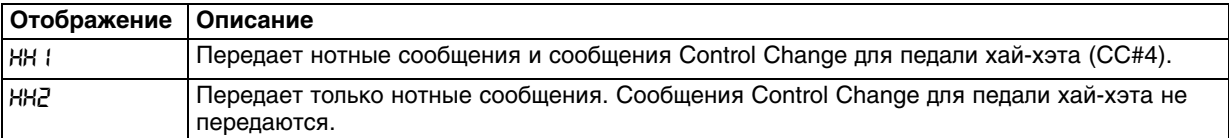

#### **При использовании в качестве контроллера:**

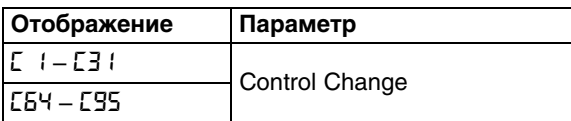

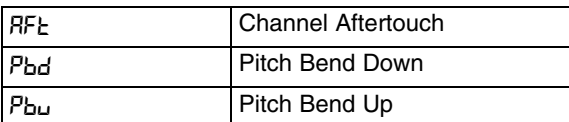

### **VELOCITY CURVE**

#### **(аналогично TRIG 1 – 6)**

Параметр используется при установке Pedal Control в "НН " или "НН2".

### **MIDI NOTE No.**

#### **(аналогично TRIG 1 – 6)**

Параметр используется при установке Pedal Control в "НН " или "НН2".

# <span id="page-28-0"></span>**Параметры триггеров**

# **TRIGGER INPUT: 1 – 6**

При использовании TRIG 2 доступны независимые установки для пластика и римшота. Остальные установки относятся и к пластику, и к римшоту.

# **THRESHOLD**

#### **0 – 15**

Сигнал триггера (запуска) будет распознаваться только в том случае, если сила удара по пэду превышает заданный порог. Это предотвращает срабатывания датчика пэда от посторонних вибраций, например, соседних пэдов. В примере на рисунке сигнал B будет воспроизводить звук, а сигналы A и C — нет.

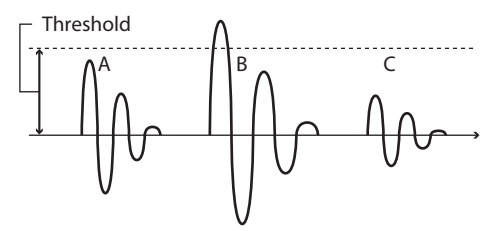

При высоких значениях, если сила удара недостаточна, пэд звука не производит.

Ударяя по пэду плавно увеличивайте значение Threshold. Чтобы использовать максимальную динамику исполнения, следует по возможности выбирать наименьшее значение.

# **SENSITIVITY**

#### **1 – 16**

Параметр определяет чувствительность пэда, то есть зависимость между силой удара по нему и громкостью воспроизводимого звука. При увеличении значения чувствительность возрастает, что позволяет воспроизводить громкие звуки при меньшей силе удара по пэду.

При ударе по пэду соответствующее значение громкости отображается на дисплее в 6-балльном представлении.

При самом сильном ударе по пэду установите для громкости (velocity) значение 127.

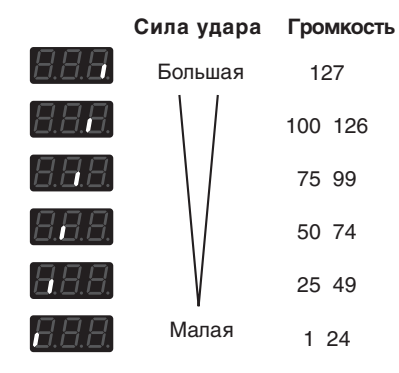

## **TRIG TYPE (TRIGGER TYPE)**

Выбор типа подключенного пэда.

При смене TRIGR TYPE автоматически изменяются установки Scan Time, Retrigger Cancel и Mask Time.

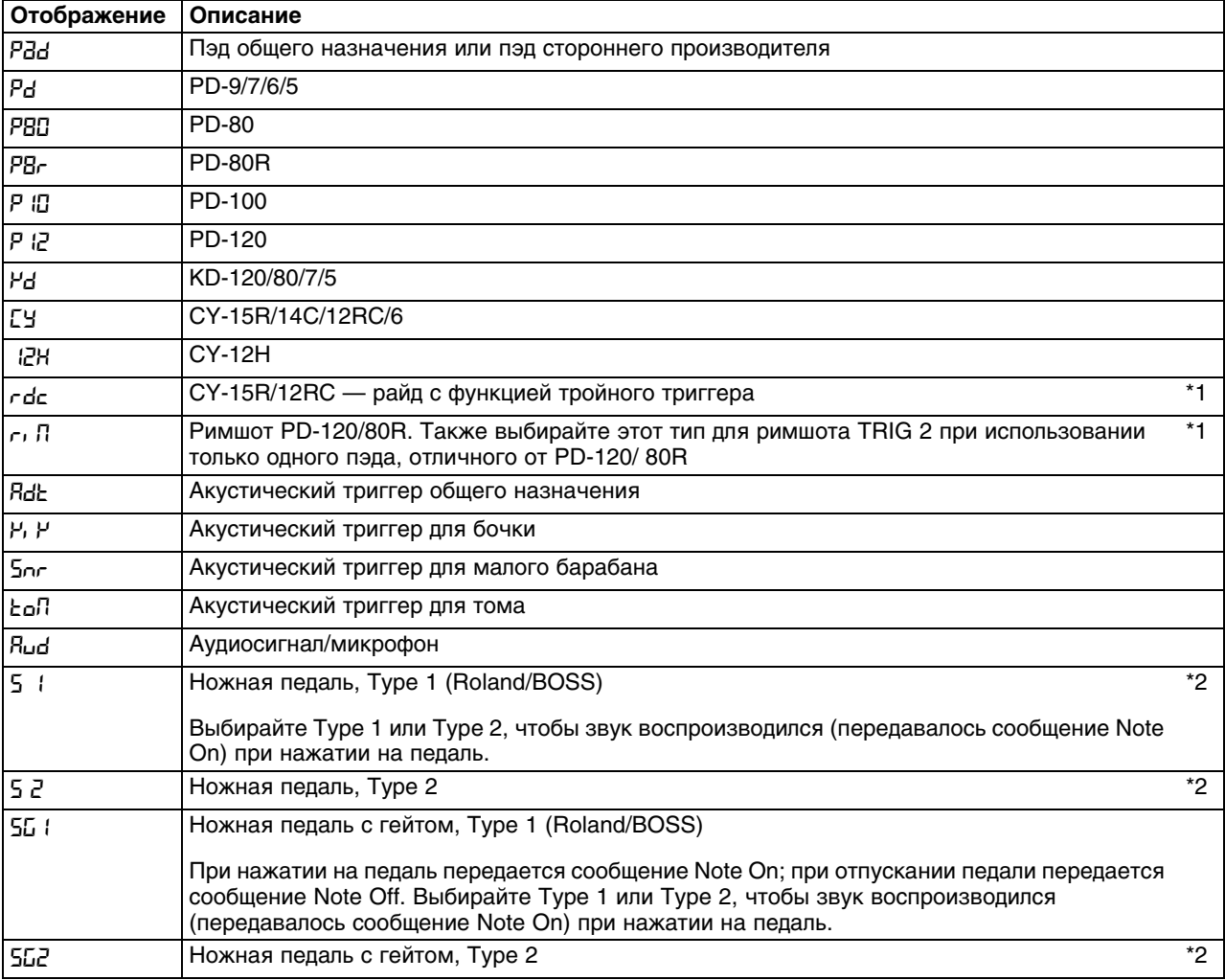

\*1: Недоступно для TRIG1, 3 и 5. Если пэд подключен монофоническим кабелем, для триггеров данного типа звук воспроизводиться не будет.

\*2: При подключении пэда для для триггеров данного типа звук воспроизводиться не будет.

- *\* При использовании пэдов сторонних производителей выбирайте установку "*Pad*" (или "*Adt*" для акустического триггера). Если звук не воспроизводится или его громкость нестабильна, настройте параметры триггера.*
- *Примечание: При использовании пэдов или акустических триггеров сторонних производителей звук может не воспроизводиться даже при настройке параметров триггера. Поэтому рекомендуется использовать изделия фирмы Roland.*

# **SCAN TIME**

#### **0 – 4.0 ms (с шагом в 0.1 ms)**

Сигнал триггера зависит от характеристик конкретного пэда или триггерного датчика, закрепленного на акустическом барабане. Для более надежного распознавания сигнала триггера можно отрегулировать установку Scan Time. Чем выше значение, тем больше время, отведенное на распознавание сигнала триггера.

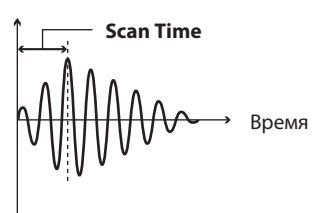

Чтобы максимально увеличить скорость запуска воспроизведения звука, используйте минимально возможное значение.

#### **Настройка**

Последовательно ударяя по пэду с одинаковой силой, постепенно увеличивайте значение Scan Time, начиная с 0 ms, чтобы получить стабильную громкость звука с максимальным уровнем. При этом значении изменяйте силу удара; громкость звука должна изменяться соответственно.

При ударе по пэду соответствующее значение громкости отображается на дисплее в 6-балльном представлении. При самом сильном ударе по пэду установите для громкости (velocity) значение 127.

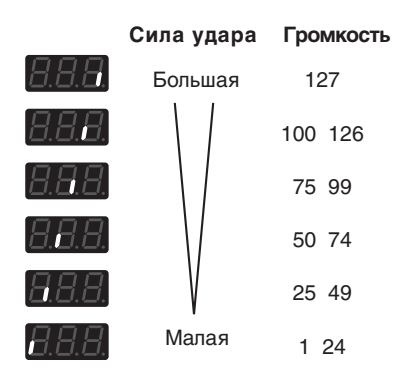

# **RETRIG CANCEL (RETRIGGER CANCEL)**

#### **1 – 16**

При использовании триггерного датчика, закрепленного на акустическом барабане, из-за неравномерности формы волны (точка А на рисунке) возможны повторные срабатывания триггера.

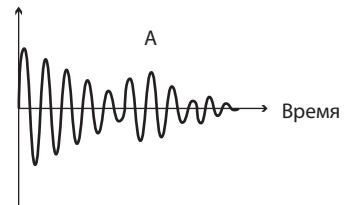

Параметр Retrigger Cancel позволяет исключить такие ложные срабатывания триггера. Хотя высокие значения данного параметра исключают перезапуск, они также могут приводить к выпадению звуков при быстрой игре (дроби и т.д.). Поэтому следует по возможности выбирать наименьшее значение, при котором отсутствуют ложные срабатывания триггера.

*Примечание: Данную проблему также помогает решить установка параметра Mask Time.*

#### **Настройка**

Последовательно ударяя по пэду, увеличивайте значение Retrigger Cancel, чтобы исключить повторные срабатывания триггера.

### **MASK TIME**

#### **0 – 64 ms (с шагом в 4 ms)**

При использовании пэда бочки в момент отпускания педали после удара возникает вторичное соприкосновение колотушки с пластиком; аналогичная ситуация свойственна и акустическим барабанам (возникновение двух звуков вместо одного). Параметр Mask Time служит для предотвращения двойного срабатывания такого рода. После удара по пэду любые сигналы триггера, возникающие в течение времени, заданного параметром Mask Time (0 — 64 мсек), будут игнорироваться.

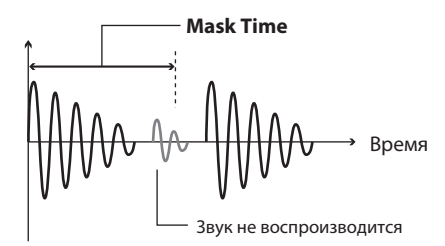

Высокие значения данного параметра могут приводить к выпадению звуков при быстрой игре (дроби и т.д.). Поэтому следует по возможности выбирать наименьшее значение.

Если при однократном ударе возникают несколько призвуков, настройте параметр Retrigger Cancel.

#### **Настройка**

Последовательно ударяя по пэду, увеличивайте значение Mask Time, чтобы исключить повторные срабатывания триггера.

## **XTALK CANCEL (CROSSTALK CANCEL)**

#### **OFF, 20 – 80 (с шагом в 5)**

Если на одной стойке (или вблизи друг от друга) установлены два пэда, удар по одному из них может вызвать запуск соседнего. Чтобы избавиться от такого "наведенного" сигнала, отрегулируйте установку параметра Crosstalk Cancel для пэда, который звучать не должен.

Если установить высокое значение данного параметра, при одновременном ударе по двум пэдам звук того из них, удар по которому наносится слабее, может быть заглушен. При установке "oFF" данный параметр отключен.

*\* Чтобы избавиться от такого "наведенного" сигнала, в некоторых случаях достаточно увеличить расстояние между пэдами или значение параметра Threshold.* 

*Примечание: Предотвратить срабатывания от вибраций пэдов, подключенных к другому звуковому модулю, невозможно. Попробуйте увеличить расстояние между пэдами или значение параметра Threshold.* 

#### **Настройка**

Например, при ударе по пэду барабана также звучит пэд хай-хэта. Ударяя по пэду барабана увеличивайте значение Crosstalk Cancel для пэда хай-хэта до момента прекращения ложных срабатываний. При этом пэд хайхэта будет в меньшей степени воспринимать вибрации и от других пэдов.

# **TRIGGER INPUT: HH CTRL**

### **TRIG TYPE (TRIGGER TYPE)**

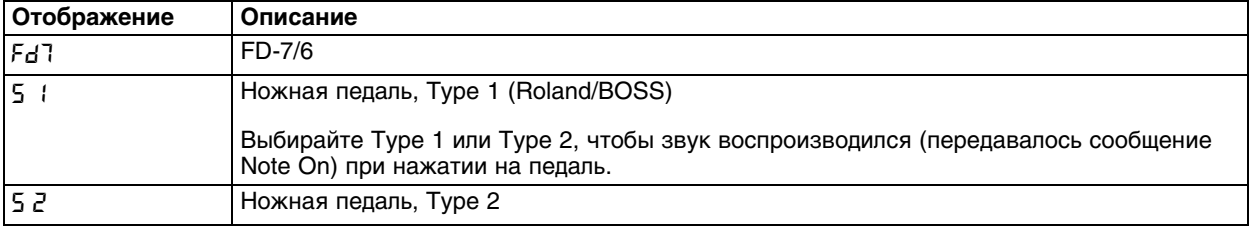

# <span id="page-32-0"></span>**Таблица MIDI-функций**

#### TRIGGER MIDI CONVERTER

Модель: TMC-6

#### Дата: 05.11.2001

Версия: 1.00

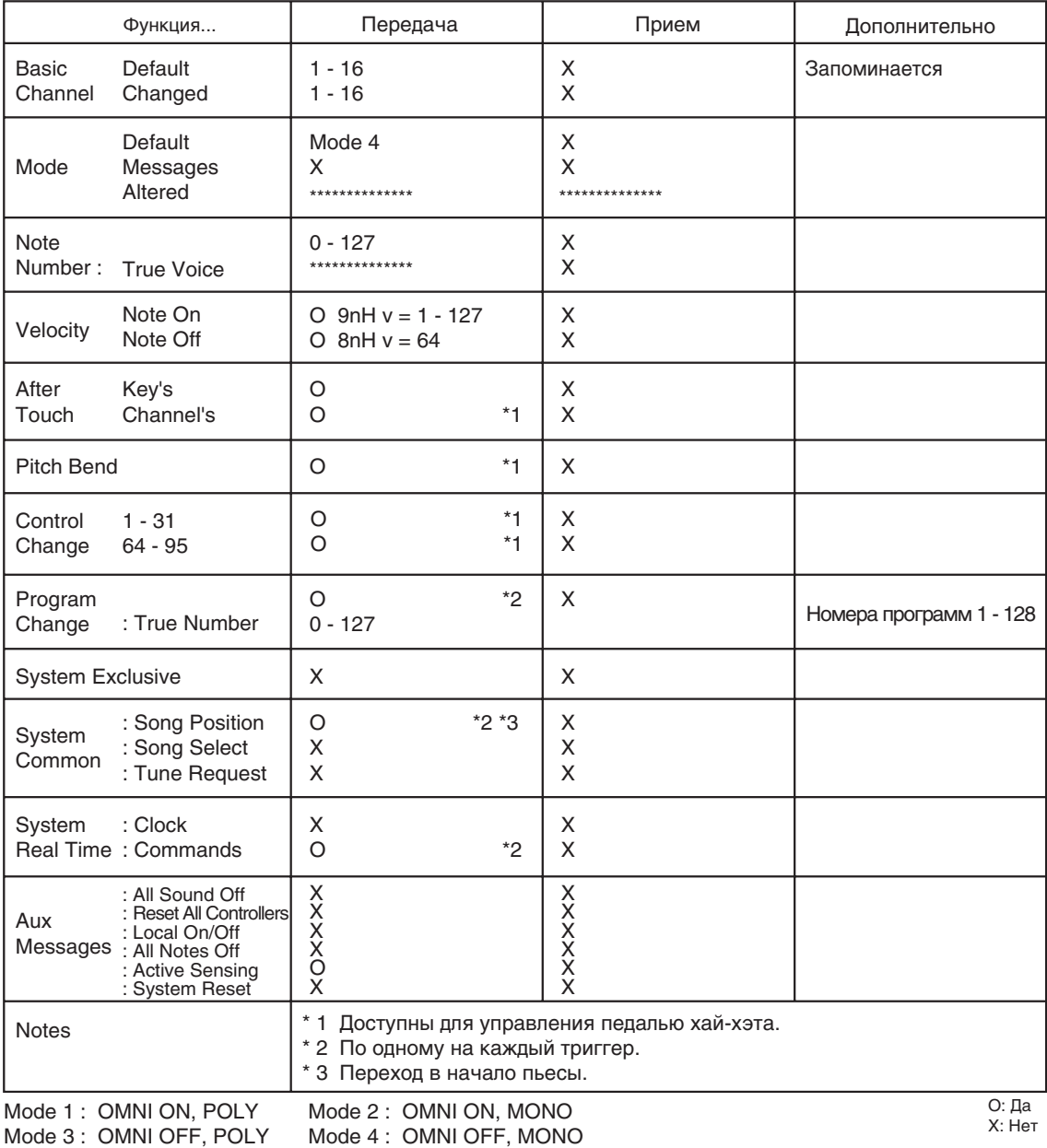

# <span id="page-33-0"></span>**Технические характеристики**

#### **Количество ячеек памяти**

12

#### **Дисплей**

7-сегментный, 3-символьный (светодиодный)

#### **Разъемы**

Вход триггеров x 6 (7 входов) MIDI OUT Питание

#### **Кнопки/селекторы**

INC/+, DEC/-, PARAMETER SELECT, TRIGGER SELECT, EDIT, TRIG6/HH CTRL SELECT, POWER

#### **Питание**

Сетевой адаптер (9 В постоянного тока)

#### **Потребляемый ток**

1000 мА

#### **Габариты**

218 (Ш) x 127 (Г) x 58 (В) мм

#### **Вес**

850 г (без сетевого адаптера)

#### **Комплектация**

Руководство пользователя Сетевой адаптер (серии ACI/ACB) Держатель стойки Винты (M5 x 12 мм) x 4

#### **Опции**

Пэды: PD-5, PD-6, PD-7, PD-9, PD-80, PD-80R, PD-100, PD-120 Тарелки: CY-6, CY-12H, CY-12R/C, CY-14C, CY-15R Триггеры бочки: KD-7, KD-80, KD-120 Педаль хай-хэта: FD-7 Кабель: PCS-31 (Стерео <–> Моно х 2) Ножная педаль: BOSS: FS-5U, DP-2 Стойка: PDS-15 Переходник: MDH-7U, MDH-10U Стандартный зажим: APC-33

*\* В интересах модернизации продукта технические характеристики и внешний вид инструмента могут быть изменены без отдельного уведомления.*

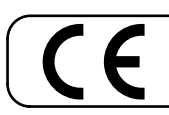

Для стран Европы -

Данное изделие соответствует требованиям директивы EMC от 2004/108/EC.

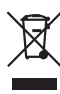

Данный символ означает, что отмеченное им изделие должно утилизироваться отдельно от домашних отходов, согласно принятому в конкретной стране законодательству.

# **Информация**

При необходимости ремонта обращайтесь в ближайший техцентр Roland по адресу:

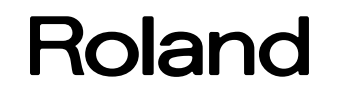

# **Roland Music**

Дорожная ул., д. 3, корп.6 117 545 Москва, Россия Тел: (495) 981-4967